## **Extraco Online Banking Login Troubleshooting**

- $\triangleright$  Below are three common login issues, and steps you can take to resolve those issues.
- *1)* Forgotten or Locked username.
- *2)* Forgotten Password.
- *3)* Login disabled.

## **Forgotten or Locked Username**

Navigate to the Login page, and choose either **"***Forgot/Unlock Username"***,** or **"***Forgot your password?"* depending on the information you need to recover.

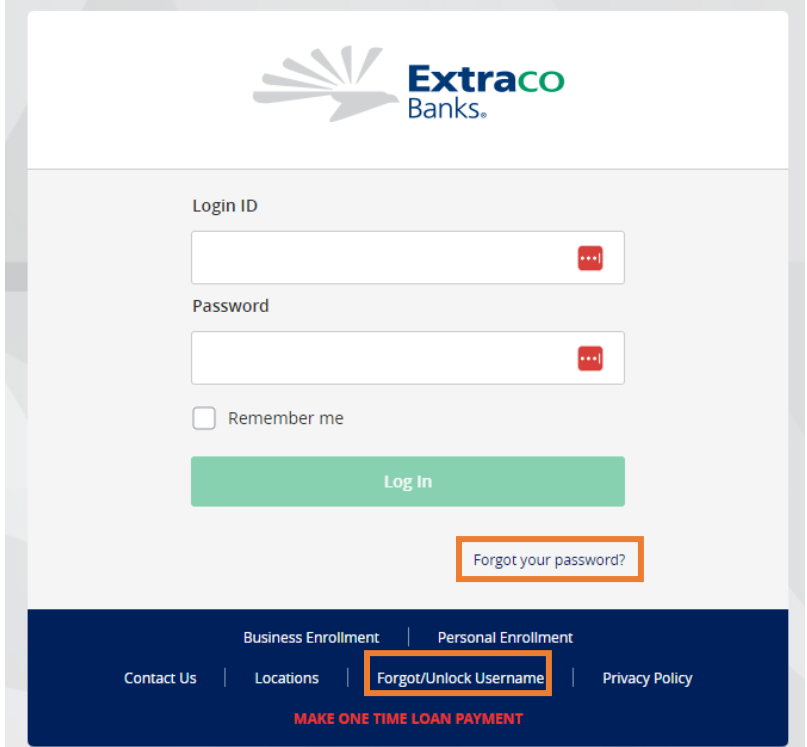

## **Forgotten Password**

If you select *"Forgot your password?",* you will be asked to provide the Login ID and submit. (Desktop and Mobile view below)

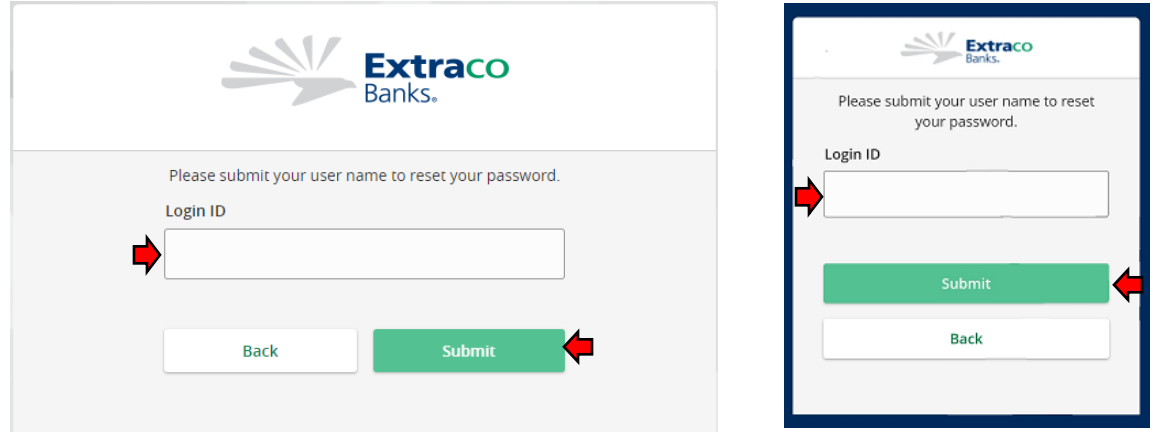

When the Login ID is submitted for the **Forgot Password**, you will be asked to select a method you'd like to receive your Secure Access Code (SAC) verification. Select either *Call me* or *Text me* for the code.

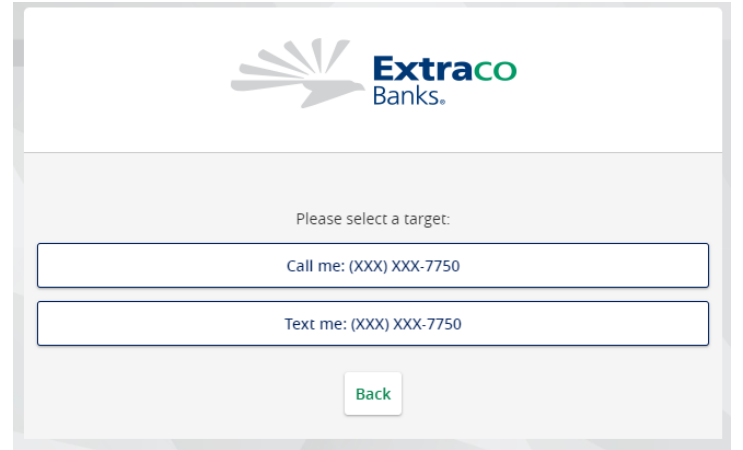

## **Login Disabled**

If you need your account to be unlocked, you will need to fill out the required information to enable/recover the Login. If contact information has been changed, you will need to contact Extraco (866-398-7226) to assist.

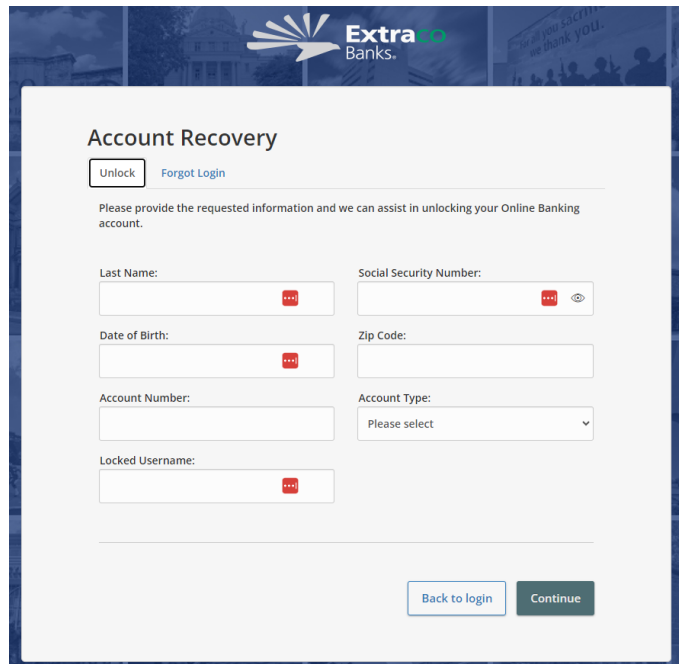

If *"Forgot Login"* has been selected, the Username field is removed and is replaced by the Mobile Phone Number option to retrieve the Login ID as long as all information entered is correct and up to date.

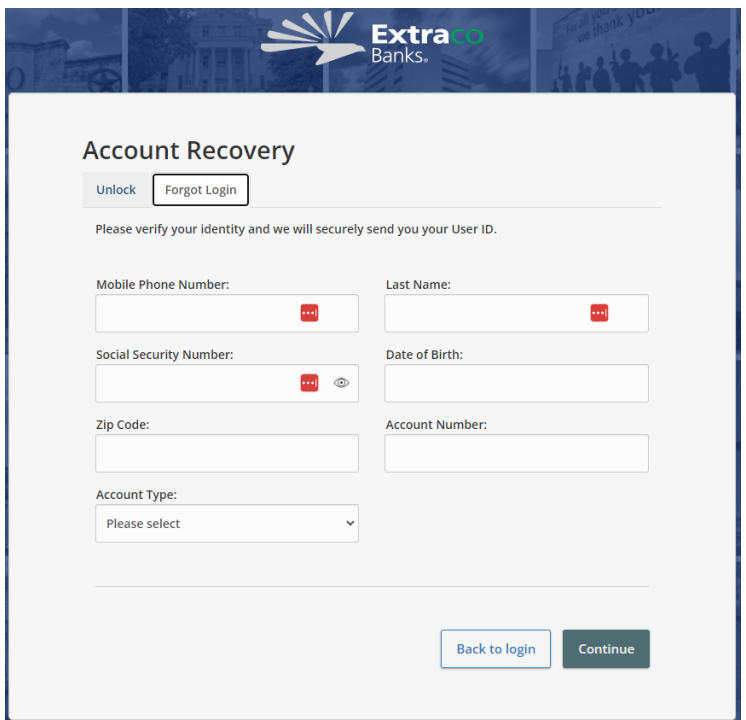

**If none of these options work for you, feel free to contact Extraco directly for assistance! You can reach us by phone at 1.866.EXTRACO or by email at webcustomercare@extracobanks.com.**